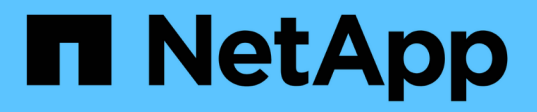

## **SnapDrive for UNIX** でポートセットを使用する

Snapdrive for Unix

NetApp October 04, 2023

This PDF was generated from https://docs.netapp.com/ja-jp/snapdriveunix/aix/task\_adding\_a\_port\_set\_in\_snapdrive.html on October 04, 2023. Always check docs.netapp.com for the latest.

# 目次

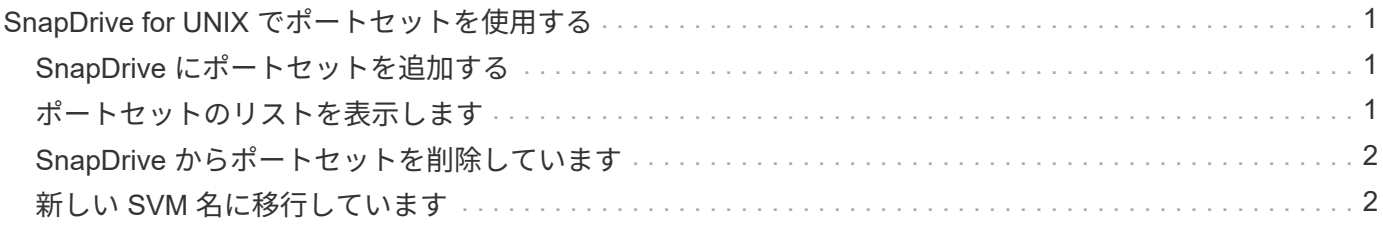

# <span id="page-2-0"></span>**SnapDrive for UNIX** でポートセットを使用する

ポートセットは、 SAN データポートまたはインターフェイスのグループであり、 SAN データポートまたはインターフェイスをグループ化することによってホストで使用でき るパスを制御するために使用されます。

ポートセットの設定はストレージシステム上のストレージ管理者が作成する、オプションのタスクです。ホス トにポートセットが設定されていない場合は、ホストの SCSI 設定の制限に応じて、すべてのパスが表示され ます。SnapDrive for UNIX では、ストレージ管理者が SVM ごとに指定する単一のポートセットを指定できま す。したがって、ホストが Vserver 経由で表示できるパスの数には制限があります。

### <span id="page-2-1"></span>**SnapDrive** にポートセットを追加する

ストレージシステムにポートセットを追加して SVM と通信できます。これは 1 回限り のアクティビティであり、ストレージシステムを使用する前に行う必要があります。

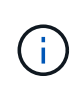

SnapDrive 5.2 for UNIX にアップグレードする場合、以前のバージョンの SnapDrive for UNIX igroup がストレージ管理者によって手動でポートセットに関連付けられていることを確認しま す。

次の例では、ストレージ管理者が IP アドレスではなく SVM 名を使用して、 SVM 名が DNS サーバに登録さ れていることを確認しています。

手順

1. ホストで次のコマンドを入力します。

\* SnapDrive portset add portset name filername [filername...] \*

*portset\_name* は、ポートセットの名前です。

*filername* は SVM の名前です。

snapdrive portset add ps2 vs91 Added portset configuration for appliance: vs91

ポートセット PS2 が SnapDrive に正常に追加されました。

### <span id="page-2-2"></span>ポートセットのリストを表示します

SnapDrive portset list コマンドを使用して、ホスト上の SnapDrive で設定されているす べてのポートセットを表示できます。

手順

1. ホスト・システムで、次のコマンドを入力します。

「 \* SnapDrive portset list \* 」

```
snapdrive portset list
appliance name Portset name
      -----------------------------
vs91 ps2
```
### <span id="page-3-0"></span>**SnapDrive** からポートセットを削除しています

SnapDrive portset delete コマンドを使用して、 SnapDrive で設定されたポートセットを 削除できます。

手順

1. ホスト・システムで、次のコマンドを入力します。

**SnapDrive portset delete\_filername[filername…]\_**

*filername* は、ポートセットが設定されている SVM の名前です。

snapdrive portset delete vs91 Deleted portset configuration for appliance: vs91

SnapDrive 用に設定されたポートセットが削除されました。

### <span id="page-3-1"></span>新しい **SVM** 名に移行しています

古い SVM を新しい SVM に移行した場合は、その SVM で SnapDrive 処理を実行するた めに、ホストシステムで新しい SVM 名を設定する必要があります。

新しい SVM 名に移行する場合は、ホストシステムで次の手順を実行する必要があります。

手順

1. 次のコマンドを使用して、設定された古い SVM 名を削除します。

#### '**SnapDrive config delete\_apply\_name\_**

設定されていた古い SVM 名がホストシステムから削除されます。

2. 次のコマンドを使用して、設定済みの古い SVM に割り当てられているポートセットを削除します。

#### **SnapDrive portset delete\_filername\_[***filername…***]**

3. 次のコマンドを使用して、新しい SVM 名を設定します。

\* SnapDrive config set vsadmin filername [filername...] \*

4. 次のコマンドを使用してポートセットを割り当てます。

#### **SnapDrive portset add\_portset\_name\_filername[***filername…***]**

5. 次のコマンドを使用して、新しい SVM 名を移行します。

'**SnapDrive config migrate set\_old\_entry new\_entry\_**

新しい SVM に移行したら、ホストシステムでこの新しい SVM 名に対して SnapDrive 処理を実行できます。

• 関連情報 \*

[古いストレージシステムから新しいストレージシステムへの移行](https://docs.netapp.com/ja-jp/snapdrive-unix/aix/task_migrating_from_old_host_name_to_new_host_name.html)

Copyright © 2023 NetApp, Inc. All Rights Reserved. Printed in the U.S.このドキュメントは著作権によって保 護されています。著作権所有者の書面による事前承諾がある場合を除き、画像媒体、電子媒体、および写真複 写、記録媒体、テープ媒体、電子検索システムへの組み込みを含む機械媒体など、いかなる形式および方法に よる複製も禁止します。

ネットアップの著作物から派生したソフトウェアは、次に示す使用許諾条項および免責条項の対象となりま す。

このソフトウェアは、ネットアップによって「現状のまま」提供されています。ネットアップは明示的な保 証、または商品性および特定目的に対する適合性の暗示的保証を含み、かつこれに限定されないいかなる暗示 的な保証も行いません。ネットアップは、代替品または代替サービスの調達、使用不能、データ損失、利益損 失、業務中断を含み、かつこれに限定されない、このソフトウェアの使用により生じたすべての直接的損害、 間接的損害、偶発的損害、特別損害、懲罰的損害、必然的損害の発生に対して、損失の発生の可能性が通知さ れていたとしても、その発生理由、根拠とする責任論、契約の有無、厳格責任、不法行為(過失またはそうで ない場合を含む)にかかわらず、一切の責任を負いません。

ネットアップは、ここに記載されているすべての製品に対する変更を随時、予告なく行う権利を保有します。 ネットアップによる明示的な書面による合意がある場合を除き、ここに記載されている製品の使用により生じ る責任および義務に対して、ネットアップは責任を負いません。この製品の使用または購入は、ネットアップ の特許権、商標権、または他の知的所有権に基づくライセンスの供与とはみなされません。

このマニュアルに記載されている製品は、1つ以上の米国特許、その他の国の特許、および出願中の特許によ って保護されている場合があります。

権利の制限について:政府による使用、複製、開示は、DFARS 252.227-7013(2014年2月)およびFAR 5252.227-19(2007年12月)のRights in Technical Data -Noncommercial Items(技術データ - 非商用品目に関 する諸権利)条項の(b)(3)項、に規定された制限が適用されます。

本書に含まれるデータは商用製品および / または商用サービス(FAR 2.101の定義に基づく)に関係し、デー タの所有権はNetApp, Inc.にあります。本契約に基づき提供されるすべてのネットアップの技術データおよび コンピュータ ソフトウェアは、商用目的であり、私費のみで開発されたものです。米国政府は本データに対 し、非独占的かつ移転およびサブライセンス不可で、全世界を対象とする取り消し不能の制限付き使用権を有 し、本データの提供の根拠となった米国政府契約に関連し、当該契約の裏付けとする場合にのみ本データを使 用できます。前述の場合を除き、NetApp, Inc.の書面による許可を事前に得ることなく、本データを使用、開 示、転載、改変するほか、上演または展示することはできません。国防総省にかかる米国政府のデータ使用権 については、DFARS 252.227-7015(b)項(2014年2月)で定められた権利のみが認められます。

#### 商標に関する情報

NetApp、NetAppのロゴ、<http://www.netapp.com/TM>に記載されているマークは、NetApp, Inc.の商標です。そ の他の会社名と製品名は、それを所有する各社の商標である場合があります。